Release Notes for Recovery Series and Unitrends Backup

Release 10.2 | July 2018

# Release Notes for Recovery Series and Unitrends Backup

Release 10.2 | Version 1.07102018

This document describes new features introduced in the 10.2 release. For details on customer-discovered issues that were promptly resolved in this release, see the [Customer](https://support.unitrends.com/UnitrendsBackup/s/article/000005664) Found Defects KB article. For complete upgrade instructions and considerations, see the Upgrade Guide for [Recovery](https://www.unitrends.com/wp-content/uploads/rs-ub-upgrade-guide.pdf) Series and Unitrends Backup.

Unitrends 10.2 builds on the success of Unitrends 10.1 with the following enhancements:

## Generation 8 Recovery Series Appliances

Concurrent with this software release, Unitrends is launching its next generation of Recovery Series hardware. Generation 8 Recovery Series appliances feature increased disk density enabling compact form factors with reduced power and cooling requirements.

## Nutanix AHV Protection

Unitrends now offers agentless, host-level protection of Nutanix AHV assets. Additionally, Unitrends Backup virtual appliances can now be directly deployed on AHV hosts.

#### SMB 2.0 Support

For enhanced security, Unitrends now supports SMB 2.0. For details, see KB [5920.](https://support.unitrends.com/UnitrendsBackup/s/article/000005920)

#### Performance Enhancements

- Instant Recovery and Data Copy Access scalability has been increased.
- DRaaS replication and automated testing performance has been optimized.

#### User Interface Enhancements

Release 10.2 includes the following usability enhancements:

- Columns in both the protect and jobs pages now support filtering. These columns can be rearranged, hidden, or restored as desired.
- Individual users can now create and save their own backup catalog filters.
- Tree menus in the create backup copy job dialog now function identically to their counterparts in the create backup job dialog.
- A select all option has been added to the protected assets and copied assets tabs.
- Protected assets and copied assets tree menus now expand and collapse more rapidly.
- Options to exclude system state data and network mounts are now accessible from the create backup job dialog.
- An improved tooltip has been added to the username box of the add virtual host dialog.

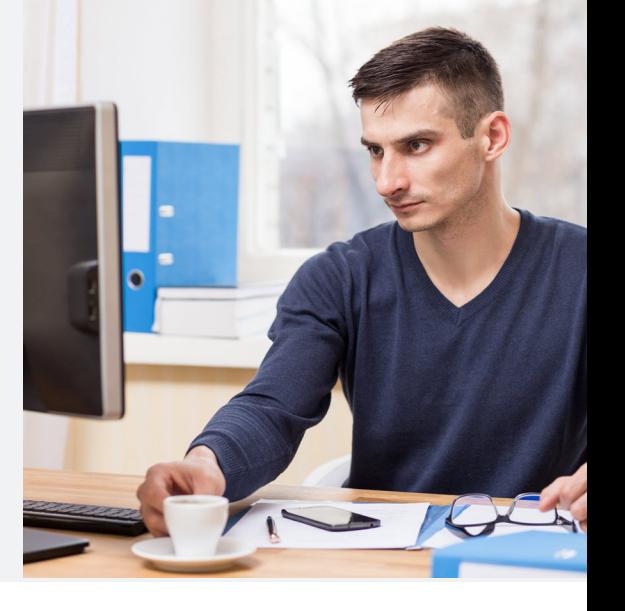

# **UNITRENDS**